Vá em suas conexões de WIFI.

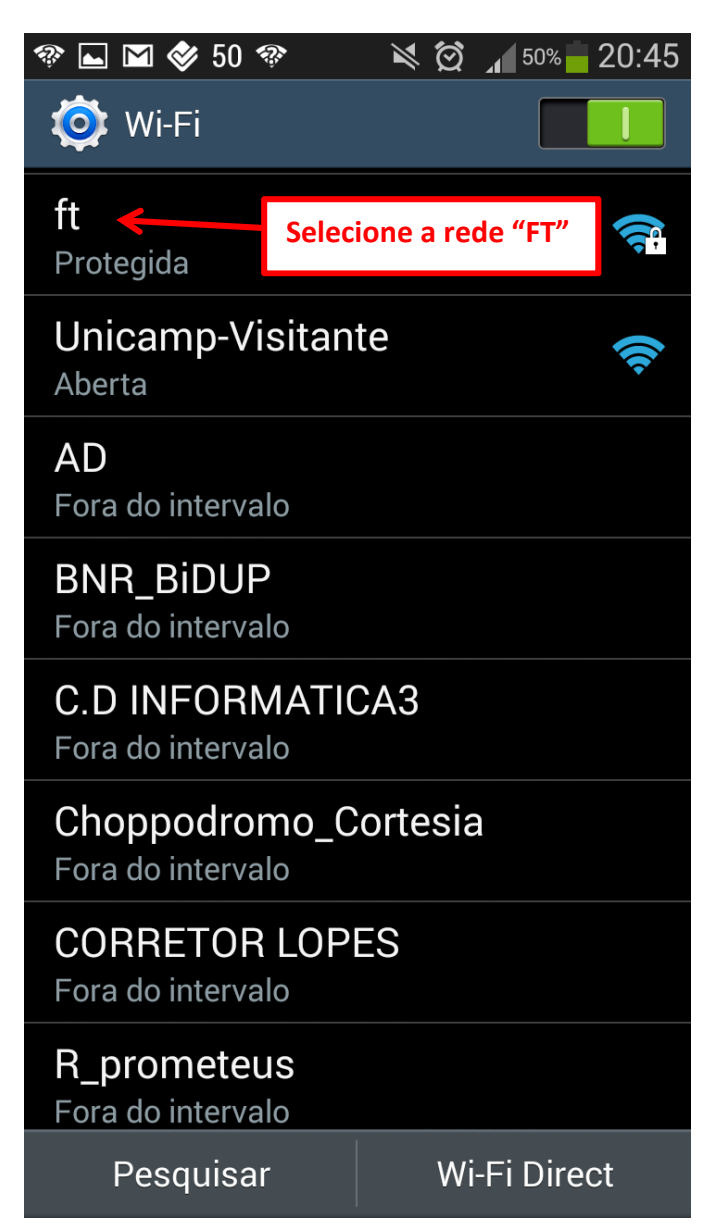

Após clicar na rede FT aparecerá uma janela semelhante a essa abaixo, onde você irá preencher os campos da seguinte forma.

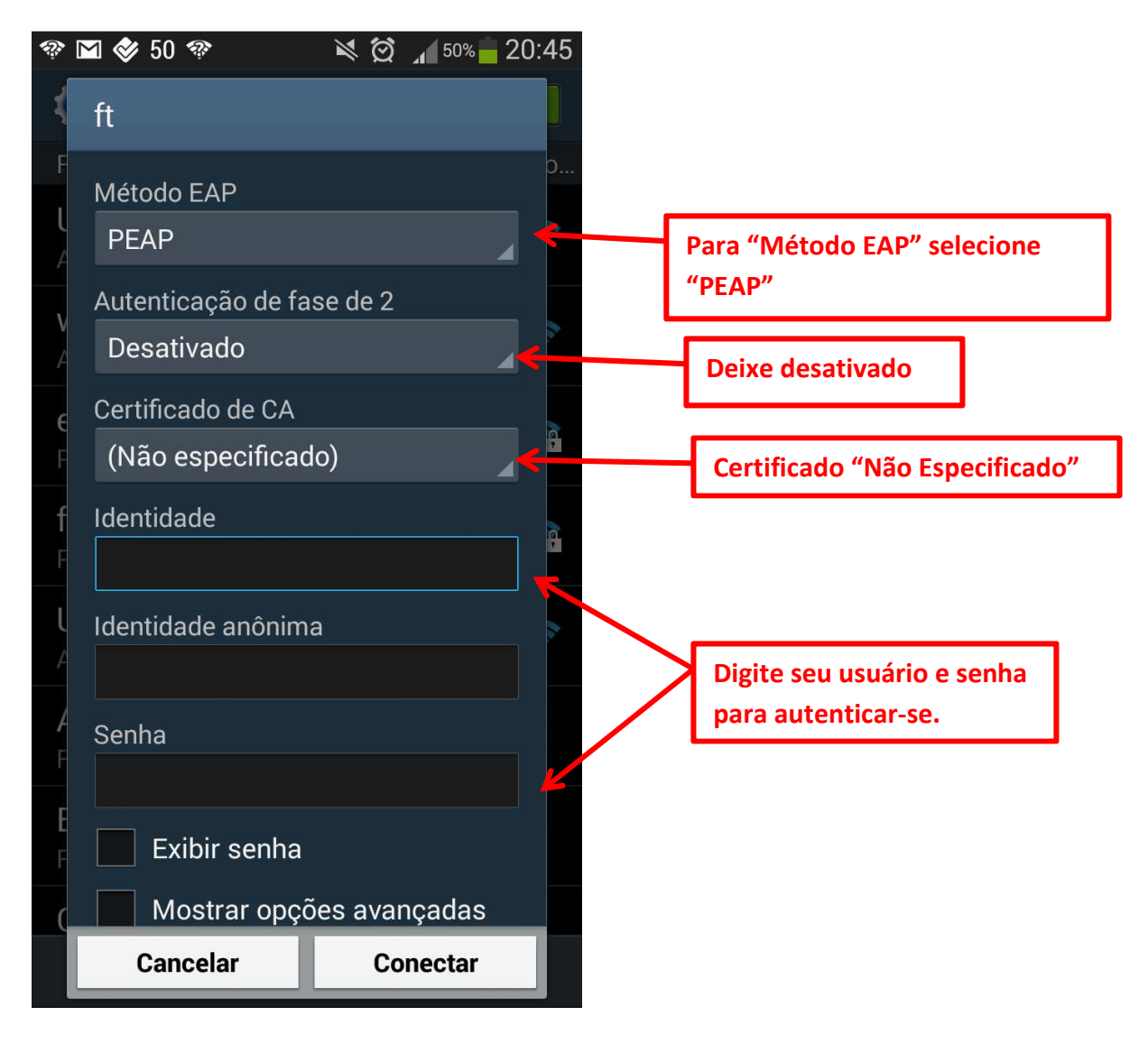

Pronto você está conectado à rede sem fio "ft".